## IV. Approaches 25

## **A. GPS Approaches**

There are several steps required before the G1000 will provide guidance for an approach. The destination must be an airport with a published approach. The steps are: Select the approach, choose the transition, then activate the approach. Assume you are on a flight plan or going direct to Salina, KS. We want to use the GPS approach to runway 30.

- 1. From either the MFD or PFD PRESS(PROC) to view the available options shown to the right.
- 2. If necessary, ROTATE Large FMS Knob to highlight "SELECT APPROACH" and PRESS **LENT** ). **OR** PRESS **FPL** then the LD APR  $\triangle$  Soft Key on MFD.
- 3. ROTATE either FMS Knob to highlight the desired approach (30GPS).
- 4.  $PRESS(ENT)$  . A box appears which allows you your choice of transitions. "VECTORS" is always at the top and is highlighted.
- 5. ROTATE either FMS Knob to highlight "BASJA iaf".
- 6. PRESS LENTJ. The airport, selected approach, transition and Sequence is displayed and "LOAD" is highlighted. This allows you to choose between Loading or Activating the approach.
- 7. Assume we have clearance for the approach, ROTATE Large FMS Knob to highlight "ACTIVATE?" and PRES  $($  ENT  $)$  . The active waypoint changes to BASJA, the initial approach fix as depicted by the magenta arrow.

## TIVATE VECTOR-TO-FINAL ACTIVATE APPROACH **SELECT APPROACH** SELECT ARRIVAL SELECT DEPARTURE

ILS 35 GPS 12GPS GPS 17GPS **GPS 30GPS** GPS 35GPS VOR 17 NDB 35

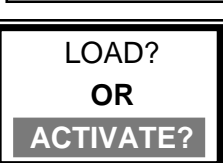

VECTORS **BASJA iaf**

## **NOTES**

**NOTE:** Selecting **"VECTORS"** deletes the iaf and turning waypoints. The map shows only an extended centerline from the map through the faf waypoint.

**LOADING** an approach will add the appropriate waypoints **after** the airport waypoint and does **NOT** change the active waypoint.

**ACTIVATING** the approach loads the approach **AND** changes the active waypoint to the first waypoint of the approach procedure. The desired track will be from your present position to this waypoint. See the 3 examples below.

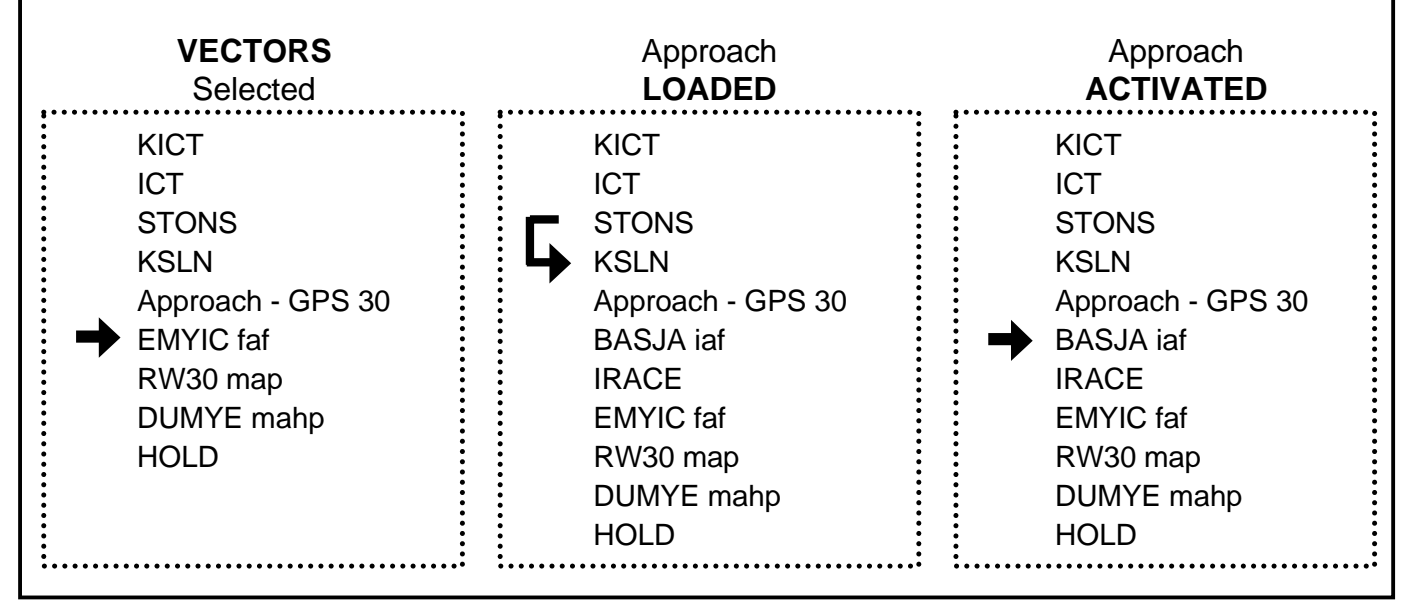